# **Third- Party Course Authoring Guide**

Absorb LMS: Third-Party Course Authoring Guide

Absorb LMS Support

### **Table of Contents**

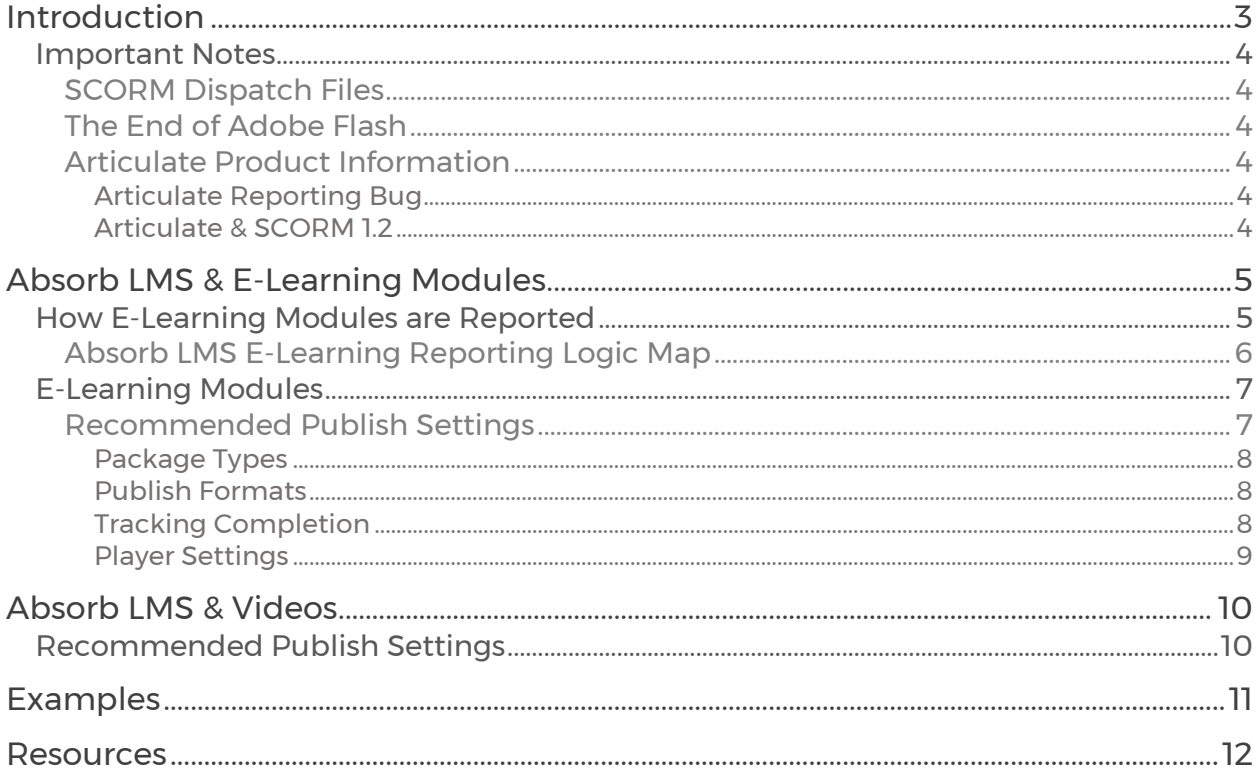

# <span id="page-2-0"></span>Introduction

Welcome to the Absorb LMS Third-Party Course Authoring Guide!

This document provides general information about Absorb LMS and how it interprets data from third-party content, such as e-learning modules, and lists recommended publish settings.

This guide does not provide instruction on how to use individual course authoring programs, nor does it dive into all the variations presented when publishing content (i.e., JavaScript commands, slide variables, etc.).

#### We highly recommend that you test your third-party content before making it available to learners to ensure the project launches, behaves, and reports as intended.

You can test e-learning content for free by creating an account at **SCORM Cloud**.

If you require assistance with the building, testing, or maintenance of your training content, please contact the respective course authoring support team.

- [Articulate Product Support](https://articulate.com/support/contact)
- [Adobe Captivate Learn & Support](https://helpx.adobe.com/support/captivate.html)
- [TechSmith Camtasia Product Support](https://support.techsmith.com/hc/en-us)

### <span id="page-3-0"></span>Important Notes

### <span id="page-3-1"></span>SCORM Dispatch Files

The configurations required for SCORM Dispatch Package Files to fully operate do not meet our security standards. Absorb LMS does not support the usage of dispatch files for third-party e-learning content.

SCORM Dispatch Package Files uploaded into your instance of Absorb LMS may not launch and/or record user consumption.

### <span id="page-3-2"></span>The End of Adobe Flash

[Adobe Flash will be retired fully by the end of 2020.](https://theblog.adobe.com/adobe-flash-update/) Be mindful of the impact this may have on your existing content. For more information specific to Articulate, visit their announcement article [here.](https://articulate.com/support/article/How-the-End-of-Flash-Affects-Articulate-Apps-and-Courses?utm_source=marketo&utm_medium=email&utm_campaign=2020FlashEOL&mkt_tok=eyJpIjoiWTJRMk1EbGhaRE14TlRSaSIsInQiOiIrb3d5TytvZTlaYlFwdmViRytZZXRsdG5aeVhJelE5dDNLRDFHTFppSFVBbnpTZjNKdW5lQk5ZZUVhS3dDaTdXSVoyMnNqcUhFZ0Ntem0yS0lYRXVZT2NzYzNIaDdkQllvSGZCUEc2N1E5MzFqb3h5R2ljT1V2cjJZeURcLzRiK1cifQ%3D%3D)

#### <span id="page-3-3"></span>Articulate Product Information

#### <span id="page-3-4"></span>Articulate Reporting Bug

Articulate products include a bug that causes modules to report a status of "Failed" in situations where the learner completes the module and receives a passing quiz score.

#### Important: Publish your Articulate modules that contain a quiz with either "Passed/Failed" or "Pass/Incomplete" report settings.

The use of "Completed/Incomplete" or "Completed/Failed" will result in errors. Read more [here.](https://articulate.com/support/article/troubleshooting-lms-issues)

#### <span id="page-3-5"></span>Articulate & SCORM 1.2

Articulate products automatically include a Mastery Score setting in all SCORM 1.2 modules that include a graded quiz. The Mastery Score overrides the LMS Reporting value selected when the SCORM package was published.

For example, if you had selected "Complete/Incomplete" as the LMS Reporting pair, the Mastery Score will change the values presented to either "Passed" or "Failed."

# <span id="page-4-2"></span><span id="page-4-0"></span>Absorb LMS & E-Learning Modules

### <span id="page-4-1"></span>How E-Learning Modules are Reported

While your content authoring tool may provide multiple options to select when identifying a status value, Absorb LMS will only display the following values:

- Complete
- Not Complete
- In Progress
- Failed

Absorb LMS reports both the *Completion Status* and *Success Status* of an e-learning module.

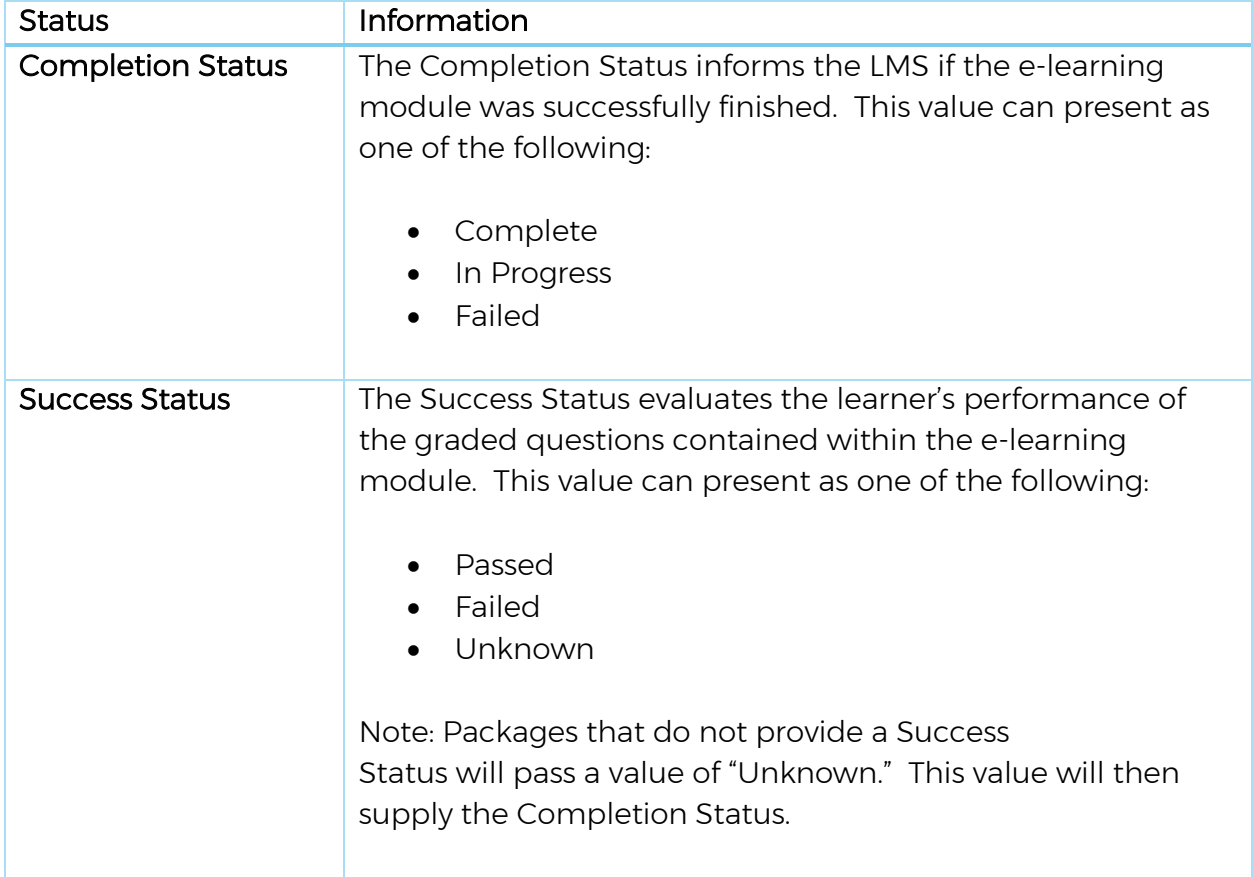

### <span id="page-5-0"></span>Absorb LMS E-Learning Reporting Logic Map

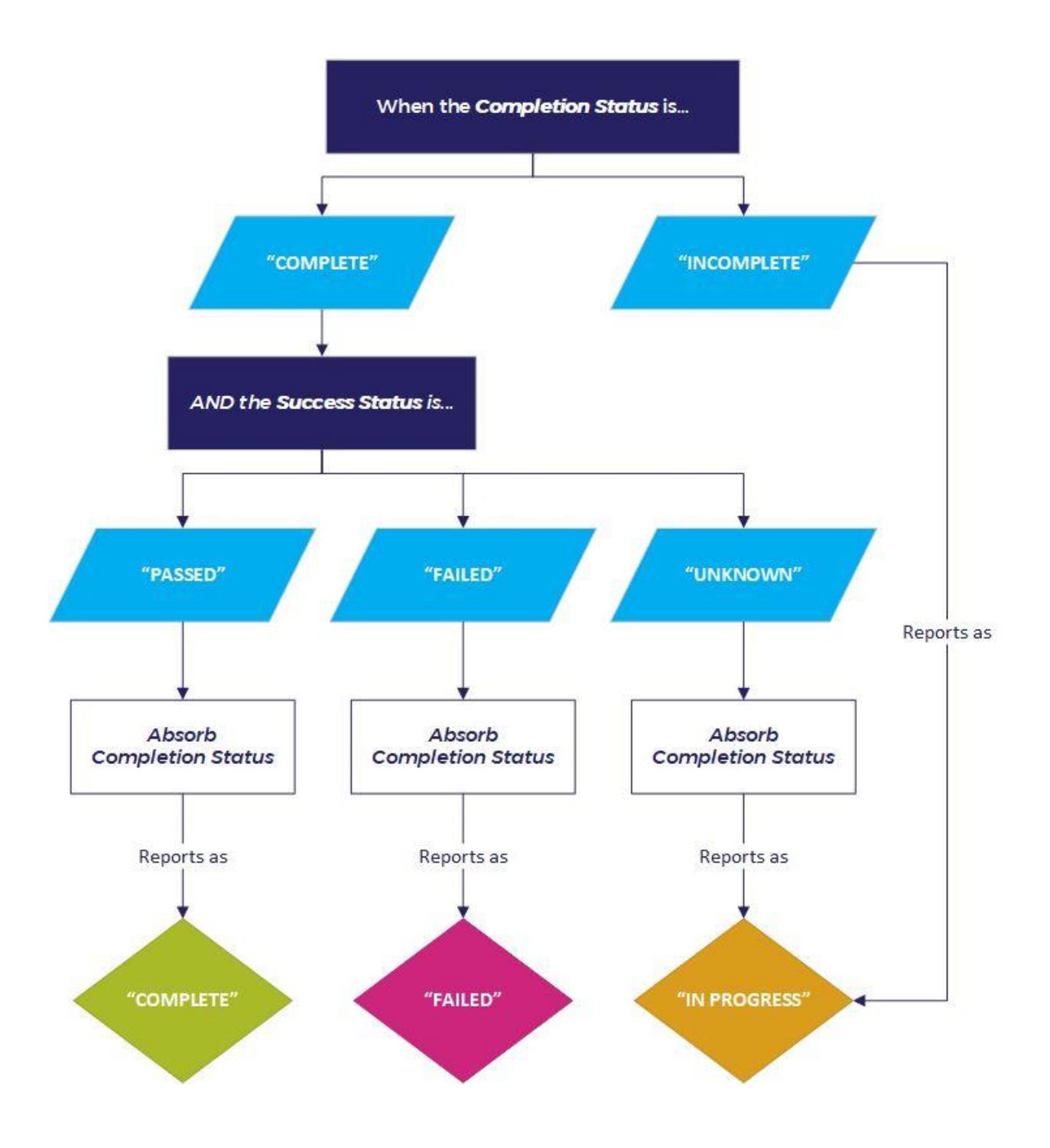

### E-Learning Modules

### Recommended Publish Settings

<span id="page-6-1"></span><span id="page-6-0"></span>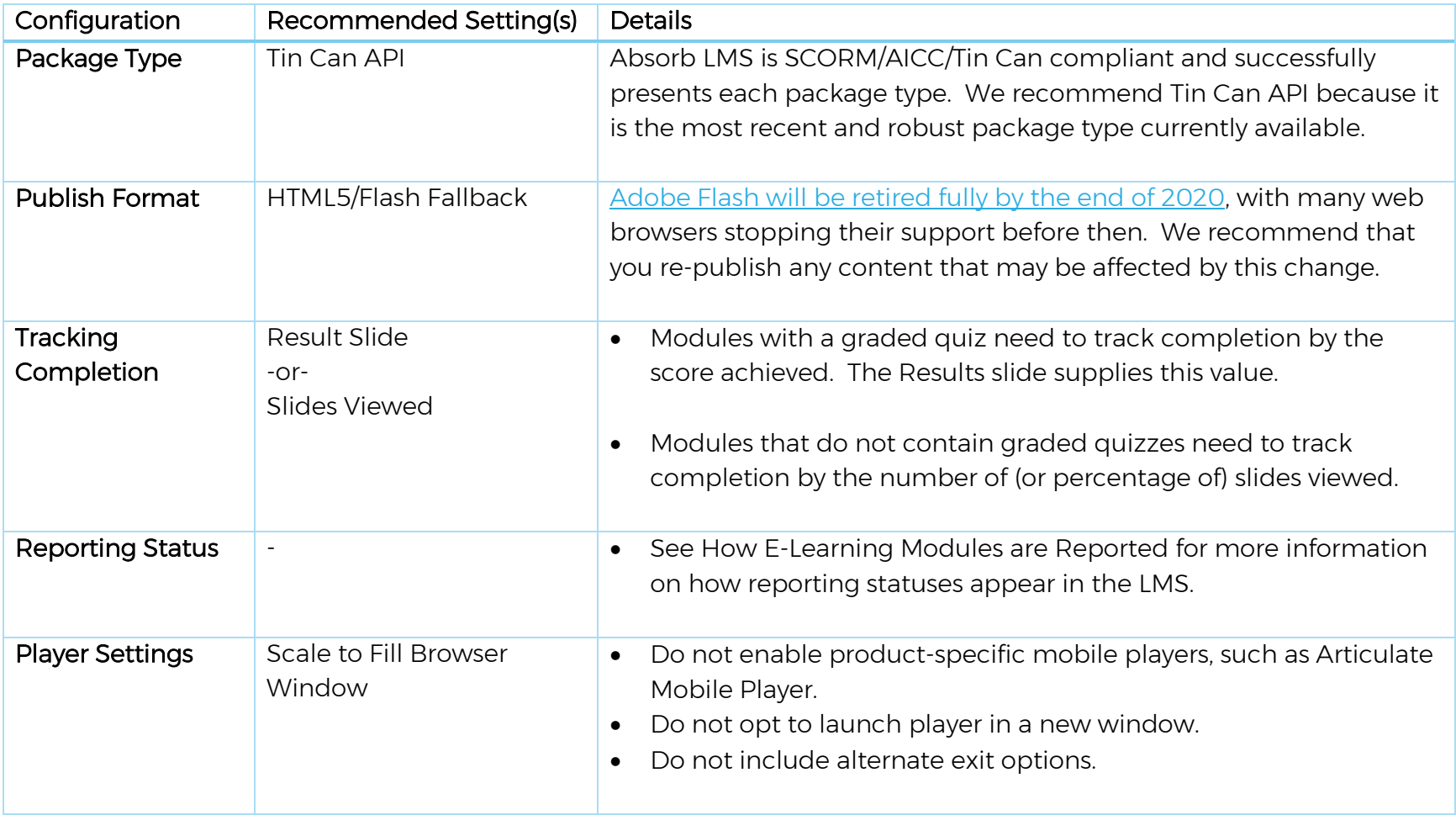

#### <span id="page-7-0"></span>Package Types

Once a third-party project is published, save it as a .zip file. Other file types will not upload correctly to Absorb LMS.

We recommend publishing content as Tin Can API whenever available.

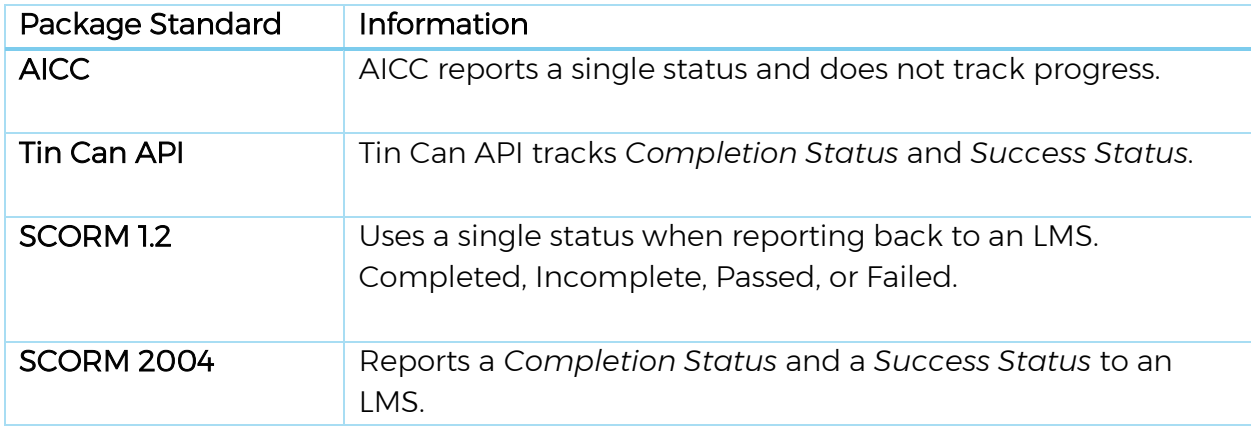

#### <span id="page-7-1"></span>Publish Formats

[Adobe Flash will be retired fully by the end of 2020,](https://theblog.adobe.com/adobe-flash-update/) with many web browsers stopping their support before then. We recommend that you re-publish any content that may be affected by this change as HTML5 with Flash Fallback.

#### <span id="page-7-2"></span>Tracking Completion

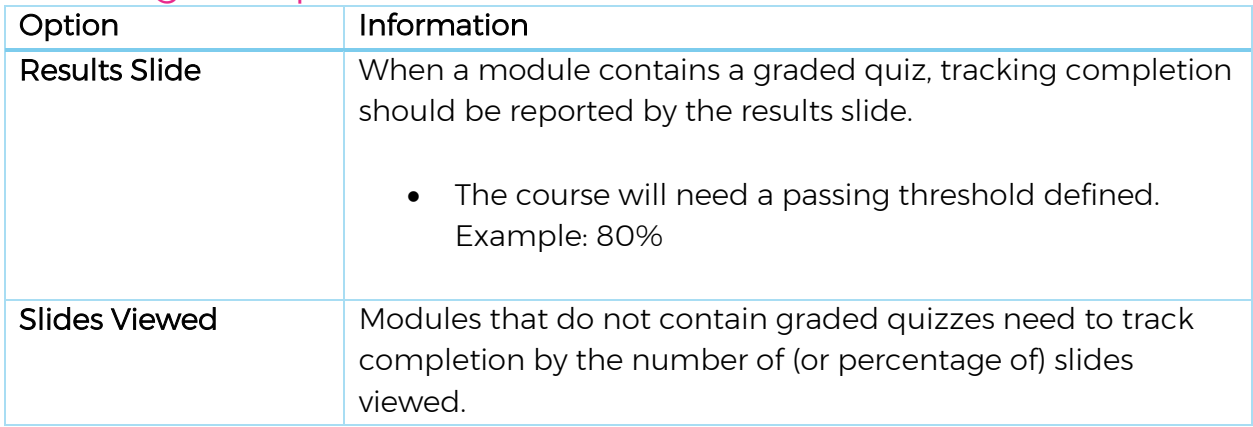

Note: You cannot adjust a project's threshold value within the Absorb Admin Interface.

#### <span id="page-8-0"></span>Player Settings

- Configure the player to scale to fill the browser window. This setting is essential for mobile device support.
- Do not select options to use mobile players, such as Articulate Mobile Player.
- Do not include alternative exit options.
- Be mindful of Resume options available per the content authoring tool.

Contingent on various circumstances, using a third-party's content player browser window's "close" or "exit" button to end the course will not accurately report completion or success status back to Absorb LMS.

Absorb LMS launches content in a modal window, which it controls. This default setting serves as a security measure to prevent malicious scripts from closing the window or causing any other harm to your device.

If you need to bypass this, you will need to enable the "Launch in a popup" option for the Lesson's Learning Object.

# <span id="page-9-0"></span>Absorb LMS & Videos

## <span id="page-9-1"></span>Recommended Publish Settings

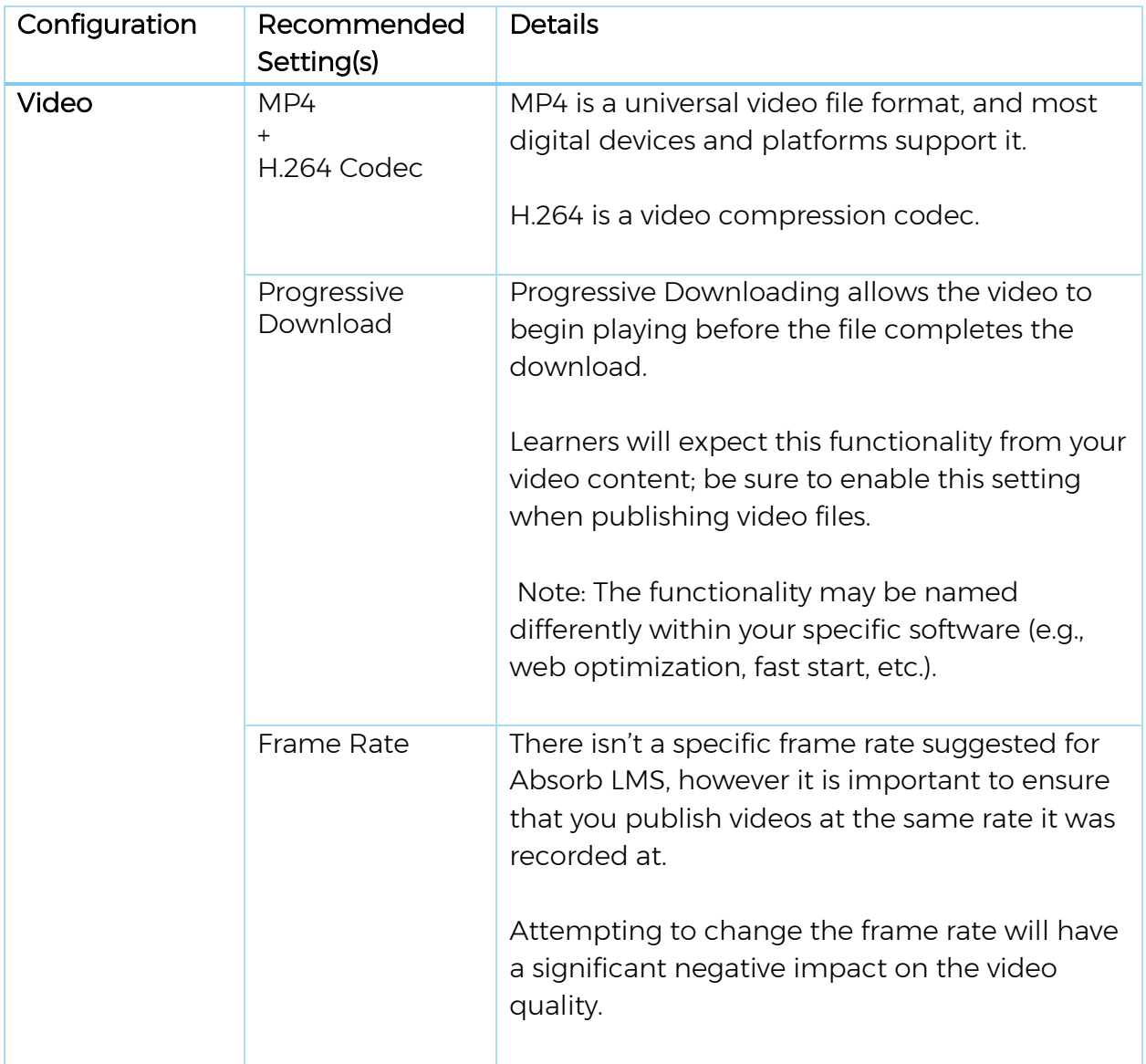

# <span id="page-10-0"></span>Examples

Exiting E-Learning Modules

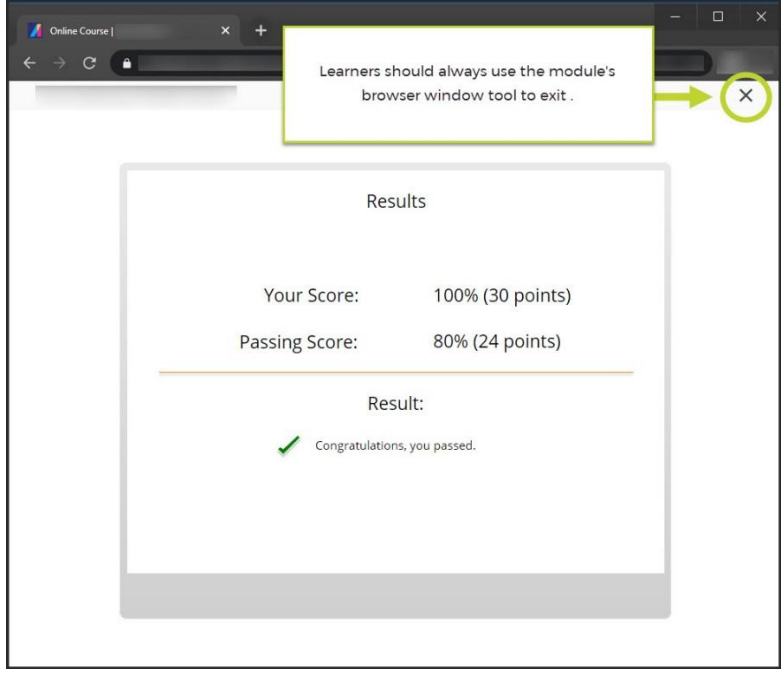

*1 Example: Exiting E-Learning Module*

### <span id="page-11-0"></span>Resources

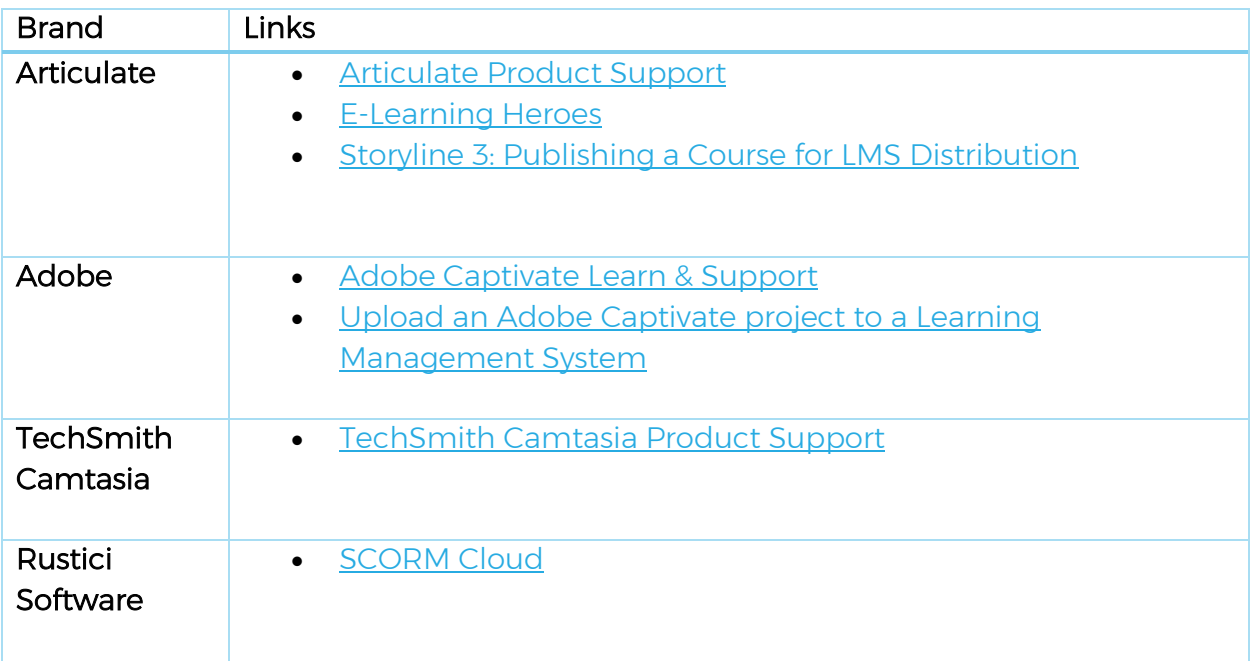